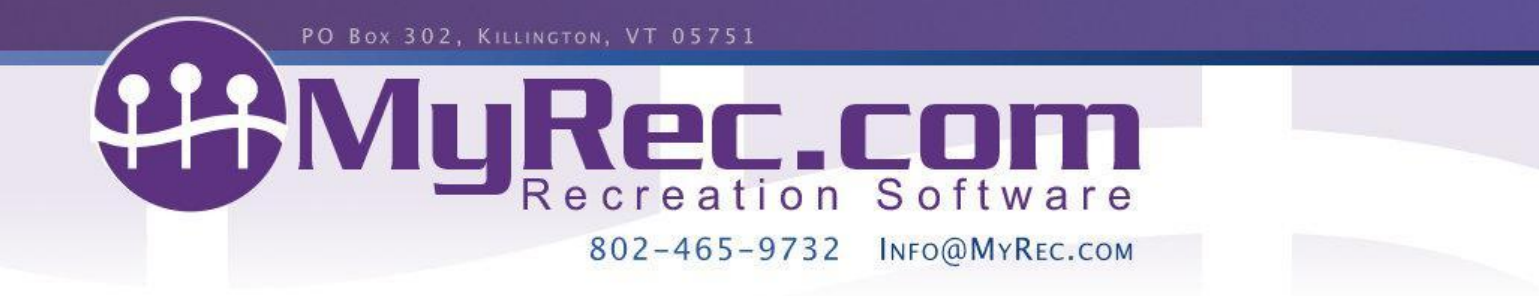

# **Summer 2023 Updates Webinar Outline (6/29/23)**

All examples are on the Demo Training Site (please call client services if you need access).

## **Activities and Registrations**

- Budget groups now show on the standard activity add review page.
- We have added the option to 'apply all' in the disclaimer settings of one activity to all activities in that program.
- Rosters now reflect if an activity is canceled.
- When selecting INDIVIDUAL rosters the option to include DOB and age has been added.
- Sign In and Sign Out columns on the Advanced and Standard Activity Attendance Sheet have been redesigned.
- Subheadings have been added to the Edit All Activities function on the Program Information page.
- Teams now have an edit all.
- When ages are displayed, they are now in year/month form- so 10 y 6 m instead of 10.06. (rosters, reports, everywhere)

#### **Facilities and Reservations**

● Facility Reservation and Request Required Document Report now shows entire facility req docs on areas.

# **POS**

● Additional product information populates when a barcode is scanned.

#### **Reports**

- Added subheadings to the program catalog report.
- Date range search by expiration date added to Membership Disclaimer report.
- A filter by reservation start and end date has been added to the Req. Docs. by Reservations and Req. Docs. by Requests reports.
- New Report created Income Totals by User

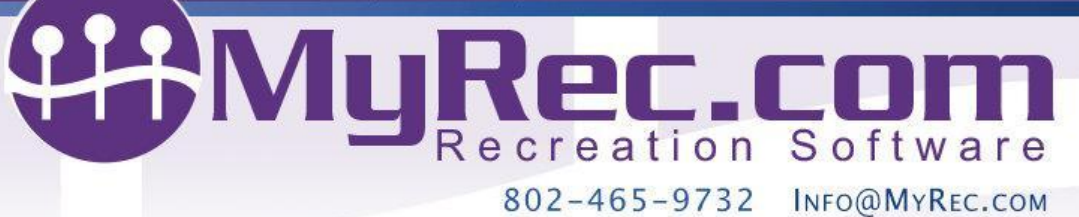

## **Accounts**

- Payment plans can be created from account balances for custom recurring payments on certain gateways.
- Residency status is determined at the Household level, not per individual member.
- Payment History receipt now can be emailed.
- Public Side overview now indicates wait listed activities on registrations list.

## **Memberships**

- Added "\*inactive" next to inactive required memberships.
- Mailing addresses are now included in exports from Registrations > Export Memberships on a membership.
- Added a feature allowing a user to choose the date on which an extension or subscription membership will start.
- Individual Memberships now check for member residency.

#### **Misc**

- Public Navigation Update- more groups- KB [article](https://myrec.helpjuice.com/en_US/Administration/public-navigation-update) on this.
- The required document upload, as well as other upload areas (staff photos), now recognize the jpeg format.

# **You can and should (on your mgmt home page):**

- Membership Cards- [Order](https://www.cognitoforms.com/MyReccom/MyReccomMembershipCardOrderForm) them! New Vendor- quicker turnaround time/ cheaper
- Update your home page photos with buttons.
- Check the Updates for the newest functionality weekly.
- Sign up for our Monthly Newsletter (check your spam folder).
- Attend quarterly live webinars.
- See what we're working on from Misc > Upcoming Changes.
- Ask what others are doing in Misc > Discussion Board.
- Our [Knowledge](https://myrec.helpjuice.com/) Base is here to help! Check the question mark at the top of the page, in each nav area, or below the management home page quick utilities.
- Check us out on [Instagram](https://www.instagram.com/myrecsoftware/), [Twitter,](https://twitter.com/myrecdept) [Facebook](https://www.facebook.com/MyRecDept/) and [Linked](https://www.linkedin.com/company/myrec-com) in.